**?**

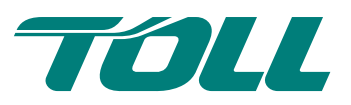

# MyToll | Quick Reference Guide

## How to configure your MyToll profile settings

After completing a basic MyToll profile setup, you can customise a range of settings enhancing your experience on MyToll. This includes controlling how you receive notifications, editing and uploading your contact lists, creating item templates, and adjusting default settings for some Toll carriers.

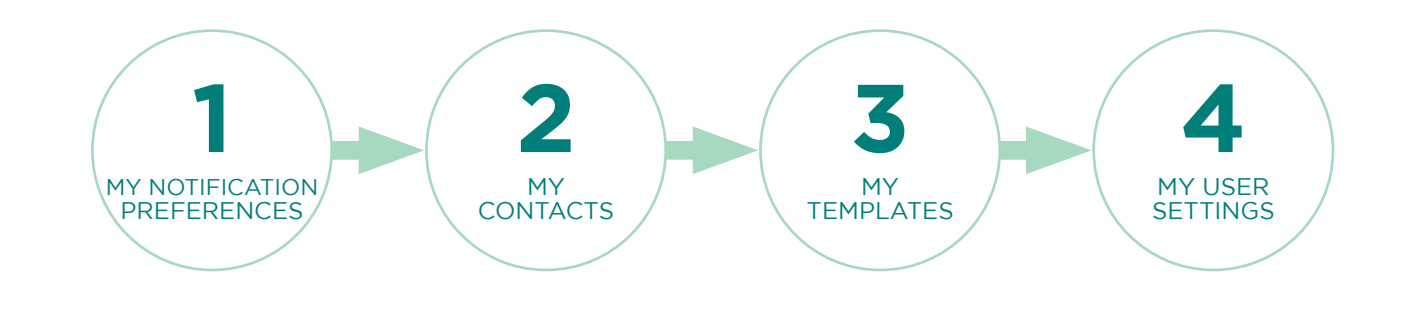

#### **1** CONFIGURE MY NOTIFICATIONS PREFERENCES

- Control how and when you receive shipment notifications via email, SMS or the MyToll dashboard
- Remember that global settings will turn on notifications for ALL accounts you have access to, even third party
- Add shipments to your watchlist and configure preferences for finer control of notifications you would like to receive

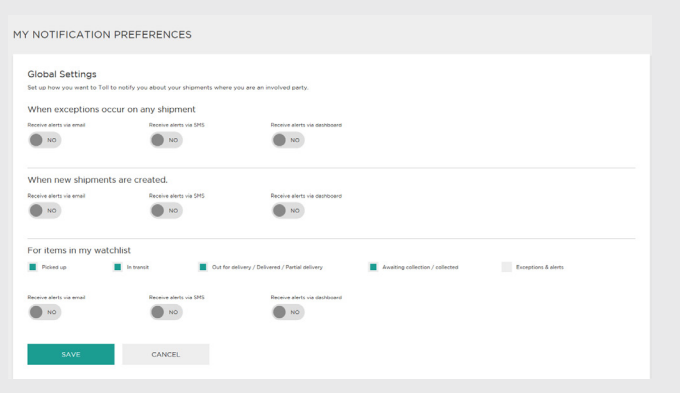

#### **2** MANAGE MY CONTACTS

- You can add or edit
- MyToll will highlight required fields that are left empty
- Select whether a contact is a sender or a receiver
- Download an existing contact list to an Excel spreadsheet, make changes, the upload the file
- Contact guidelines and a simple spreadsheet can be downloaded from the Manage Contacts page

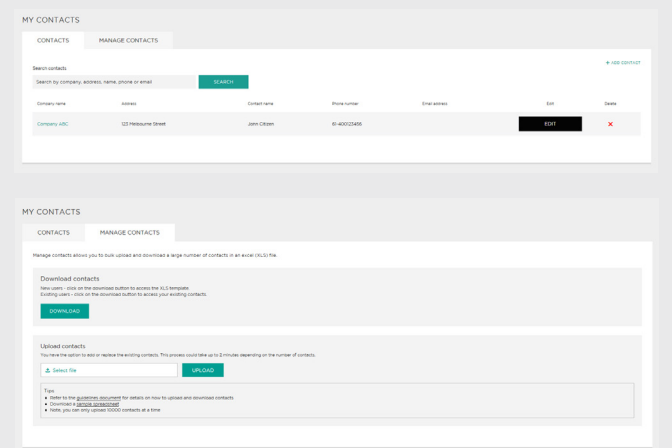

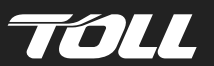

### **3** CREATE MY TEMPLATES

- Templates are a quick way to save line item information for repeat shipment creation
- Save both dangerous goods and nondangerous goods information in the templates
- Add templates when you're creating a shipment saving as you go
- Give templates a name of your choice

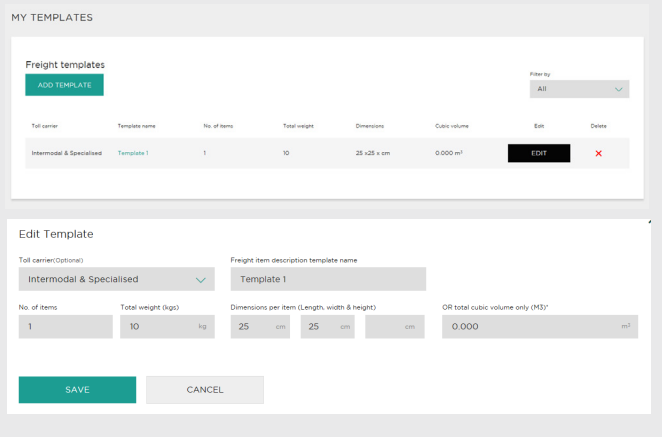

#### **4** ADJUST MY USER SETTINGS

- Toll Energy and Marine, Intermodal & Specialised, Toll Mining Services and Toll Tasmania allow you to set system and feature defaults to prefill information when creating a shipment
- Set default service, payer and payer's account numbers
- Control certain fields to appear when you creating a shipment

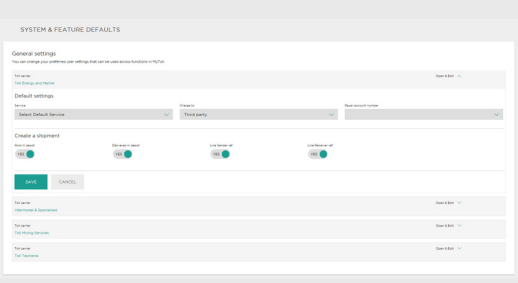

![](_page_1_Picture_11.jpeg)

![](_page_1_Picture_12.jpeg)

mytoll.com © 2018 Toll Holdings Limited. All rights reserved